### **Últimas alterações**

**Abaixo, descrição da criação e das últimas alterações efetuadas no documento especificando a data, a versão e o comentário da alteração realizada**.

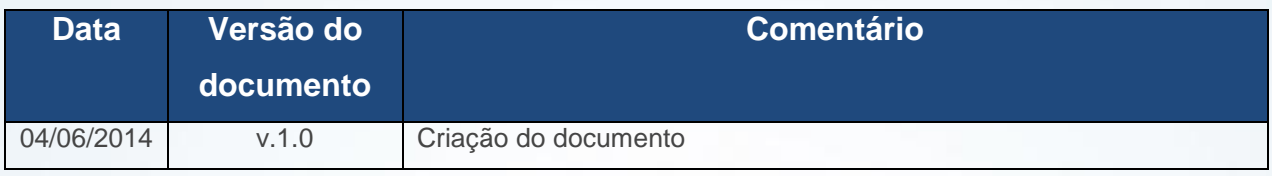

### **Apresentação**

Ao enviar um pedido do Força de Vendas o registro do número de selo, formulário e série da nota fiscal passa a incrementar cada pedido faturado possibilitando um maior controle da SEFAZ em atendimento a Instrução Normativa Nº 29/2013 Publicada no DOE em 21/06/2013 no Estado do Ceará (CE)no Estado do Ceará(CE)

Este tutorial contém informações que irão orientar na realização do cadastro das informações na rotina **517 – Cadastrar RCA**.

### **1. Procedimentos iniciais**

Antes de iniciar o cadastro do número de selo, formulário e série conforme as orientações deste tutorial, primeiramente são necessários os seguintes procedimentos:

- 1.1 Acesse a rotina **560 – Atualizar Banco de Dados**, a partir da versão **23.08.04** e marque a **Tabela RCA (PCUSUARI)**, da aba **Criação/Alteração de Tabelas e Campos**, sub-aba **UV**, sub-aba **U;**
- 1.2 Acessar a rotina **517 – Cadastrar RCA**, a partir da versão **23.00.05;**

© Todos os direitos reservados. – PC Sistemas – v. 1.0 Data: 04/06/2014 Página **1** de **3**

Capacitação Continuada: A PC Sistemas disponibiliza soluções em treinamento, através de modalidades de ensino que vão ao encontro da necessidade específica do cliente, buscando satisfazer seu objetivo na relação de investimento x benefício. São oferecidos cursos presenciais e à distância. Os treinamentos presenciais podem ser ministrados em todos os Centros de Treinamentos da PC ou na empresa do cliente (In Loco). Conheça nossos programas de capacitação continuada, acessando o site www.treinamentopc.com.br/

# **TUTORIAL REGISTRAR NÚMERO DE SELO, FORMULÁRIO E SÉR DA NOTA FISCAL**

## **2. Cadastrar Número de Selo, Formulário e Série**

Para realizar o cadastro do número de selo, formulário e série, siga os procedimentos abaixo:

- 2.1 Acesse a rotina **517 – Cadastrar RCA,** na tela inicial clique no botão **Pesquisar;**
- 2.2 Selecione o com duplo clique o RCA desejado na aba **Resultado da Pesquisa F6;**
- 2.3 Na aba **Numeradores** marque o botão **Utiliza controle de formulário/selo Sefaz?** serão exibidas as caixas **Selo, Controle de Formulário** e **Controle de Selo.**
- 2.4 Preencha conforme necessidade os campos abaixo e clique no botão **Confirmar;**

#### **Observações:**

- Em relação à caixa **Controle de Formulário,** a numeração ali informada é impressa em cada folha da nota fiscal. É necessário o preenchimento dos campos **Inicial** e **Final;**
- A caixa **Controle de Selo** trata-se de uma etiqueta adesivada no formulário contendo numeração própria com a finalidade de controle da SEFAZ. É necessário o preenchimento dos campos **Inicial e Final;**

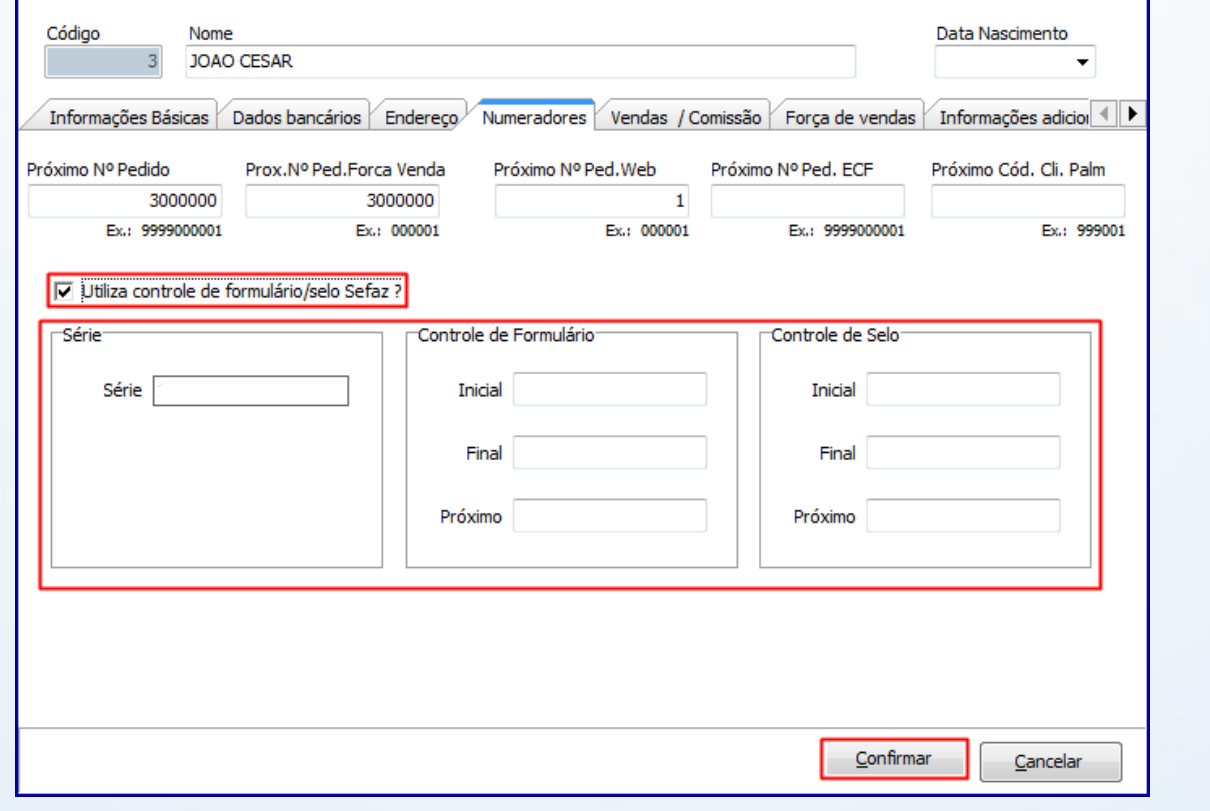

© Todos os direitos reservados. – PC Sistemas – v. 1.0 Data: 04/06/2014 Página **2** de **3**

Capacitação Continuada: A PC Sistemas disponibiliza soluções em treinamento, através de modalidades de ensino que vão ao encontro da necessidade específica do cliente, buscando satisfazer seu objetivo na relação de investimento x benefício. São oferecidos cursos presenciais e à distância. Os treinamentos presenciais podem ser ministrados em todos os Centros de Treinamentos da PC ou na empresa do cliente (In Loco). Conheça nossos programas de capacitação continuada, acessando o site www.treinamentopc.com.br/

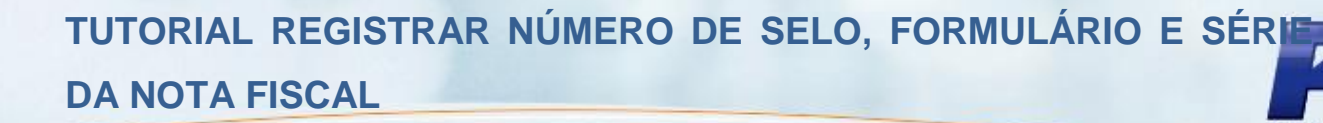

Mantenha o **WinThor Atualizado**, assim você proporciona o crescimento da sua empresa através de soluções criadas especialmente para o seu negócio!

Colocamo-nos a disposição para maiores esclarecimentos e sugestões.

Fale com a PC: [www.grupopc.com.br](http://www.grupopc.com.br/)

Central de Relacionamento - (62) 3250 0210

© Todos os direitos reservados. – PC Sistemas – v. 1.0 Data: 04/06/2014 Página **3** de **3**

Capacitação Continuada: A PC Sistemas disponibiliza soluções em treinamento, através de modalidades de ensino que vão ao encontro da necessidade específica do cliente, buscando satisfazer seu objetivo na relação de investimento x benefício. São oferecidos cursos presenciais e à distância. Os treinamentos presenciais podem ser ministrados em todos os Centros de Treinamentos da PC ou na empresa do cliente (In Loco). Conheça nossos programas de capacitação continuada, acessando o site www.treinamentopc.com.br/